## CMPS 5J – Lab 2 Winter 2018 Due: Sunday January 21, 2018 @ 11:59pm

## Overview

Attached is the PDF of Exercise 3-7 from Learning Processing edition 2 (with some extra pages for reference). Your lab assignment will be to complete this exercise. Repeated from the text:

Exercise 3-7: Update Exercise 3-4 on page 40 so that the faster the user moves the mouse, the wider the drawn line. Hint: look up strokeWeight() in the Processing reference (https://processing.org/reference/strokeWeight\_.html).

## What to turn in

Submit a .pde file called **lab2.pde** to Canvas. Your program should be drawing a zoog that follows the mouse around such that the faster the user moves the mouse, the wider the stroke.

Exercise 3-4: Complete Zoog so that the rest of its body moves with the mouse.

```
// Draw Zoog's eyes
fill(0);
ellipse(_____, 16, 32);
ellipse(_____, 16, 32);
// Draw Zoog's legs
stroke(0);
line(_____, ____, ____);
line(_____, ____);
```

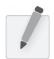

Exercise 3-5: Recode your design so that shapes respond to the mouse (by varying color and location).

In addition to mouseX and mouseY, you can also use pmouseX and pmouseY. These two keywords stand for the *previous* mouseX and mouseY locations, that is, where the mouse was the last time the sketch cycled through draw(). This allows for some interesting interaction possibilities. For example, let's consider what happens if you draw a line from the previous mouse location to the current mouse location, as illustrated in the diagram in Figure 3-6.

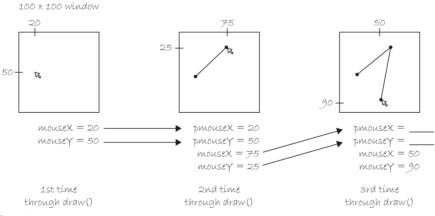

Figure 3-6

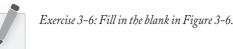

By connecting the previous mouse location to the current mouse location with a line each time through draw(), I am able to render a continuous line that follows the mouse. See Figure 3-7.

## Example 3-4. Drawing a continuous line

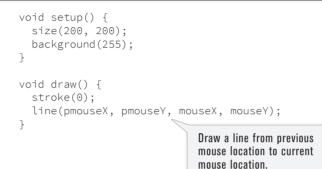

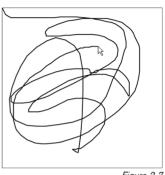

```
Figure 3-7
```

Exercise 3-7: Update Exercise 3-4 on page 40 so that the faster the user moves the mouse, the wider the drawn line. Hint: look up strokeWeight() in the Processing reference (https:// processing.org/reference/strokeWeight\_.html).

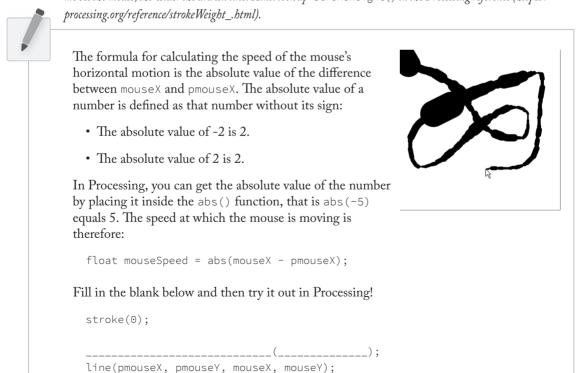